# Manuál pro online procvičování

## 1. Otevři okno internetu a do adresního řádku napiš: [www.ucimesehrave.cz](http://www.ucimesehrave.cz/)

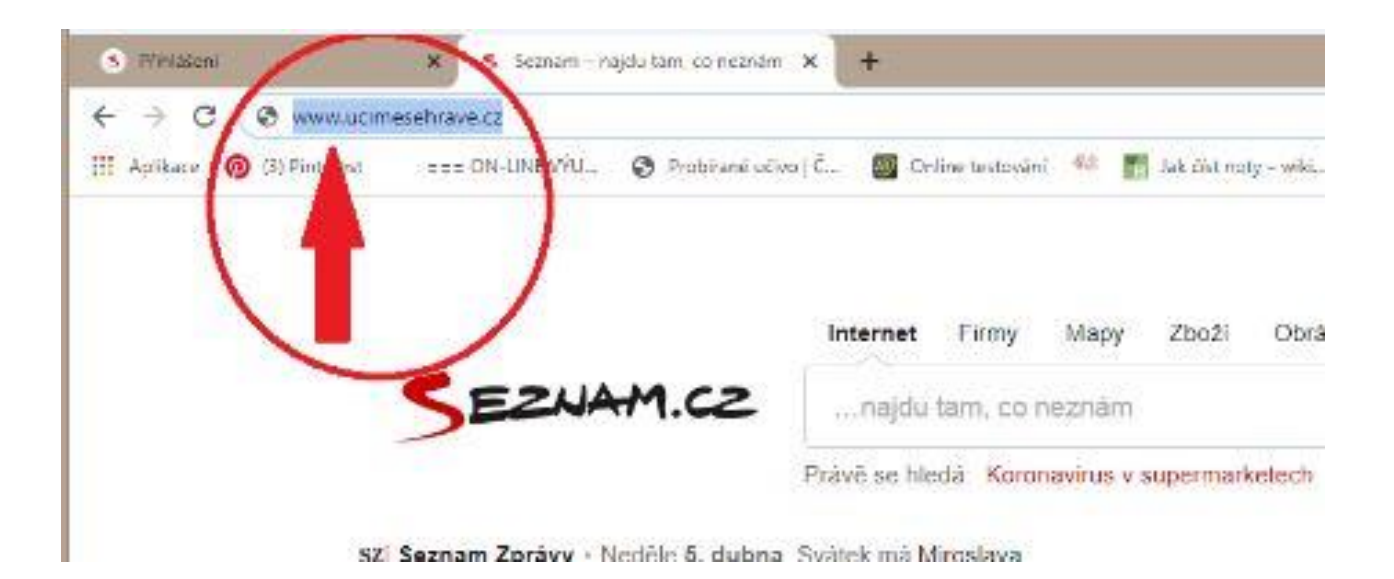

#### 2. Budete přesměrováni na tuto stranu:

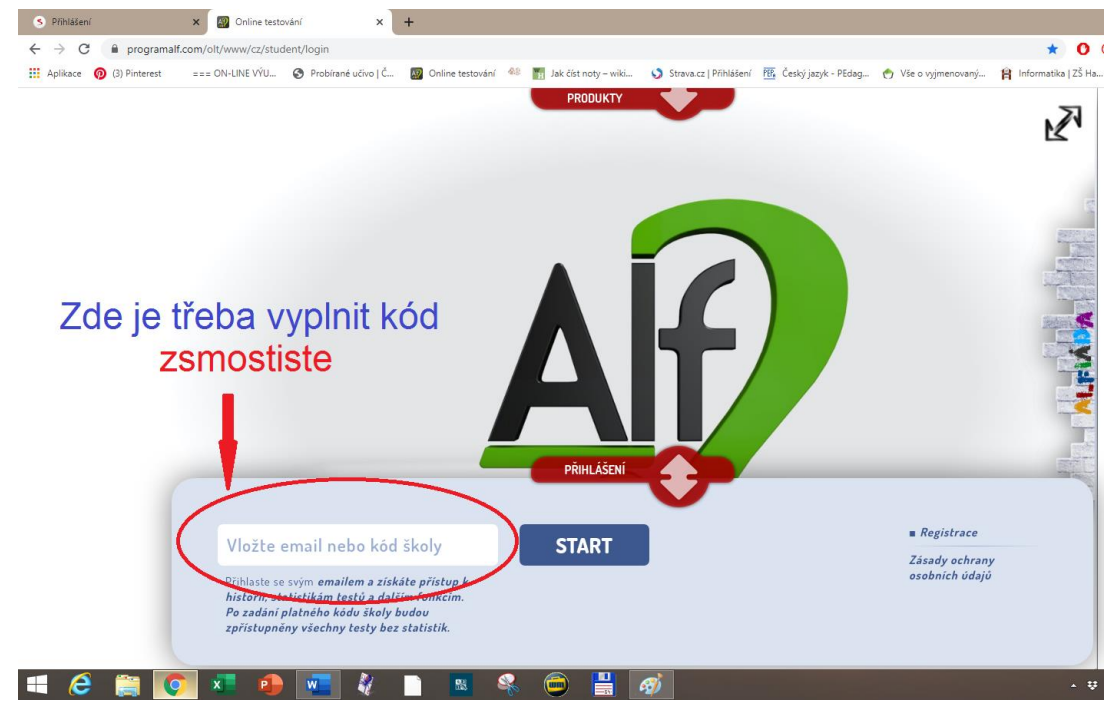

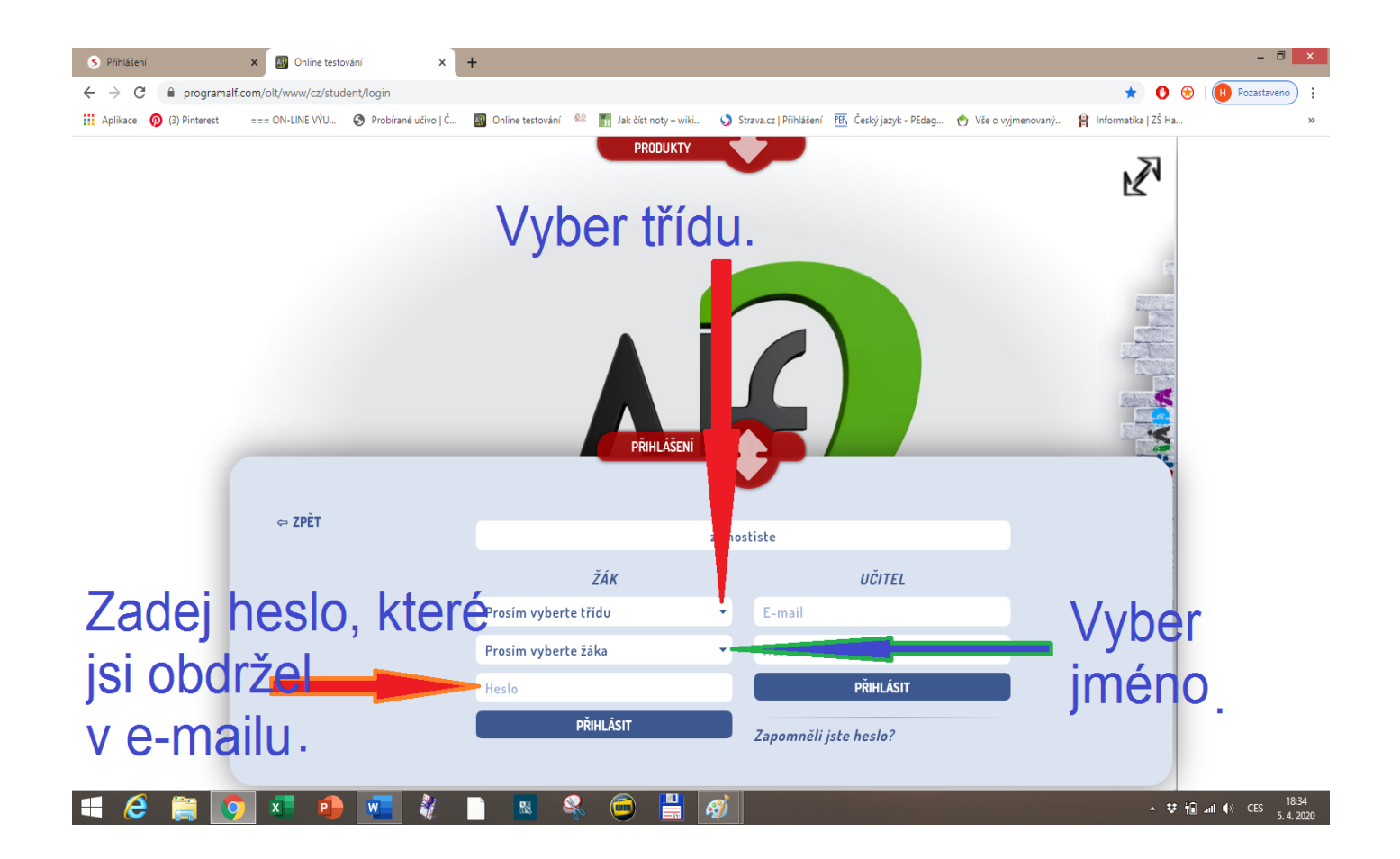

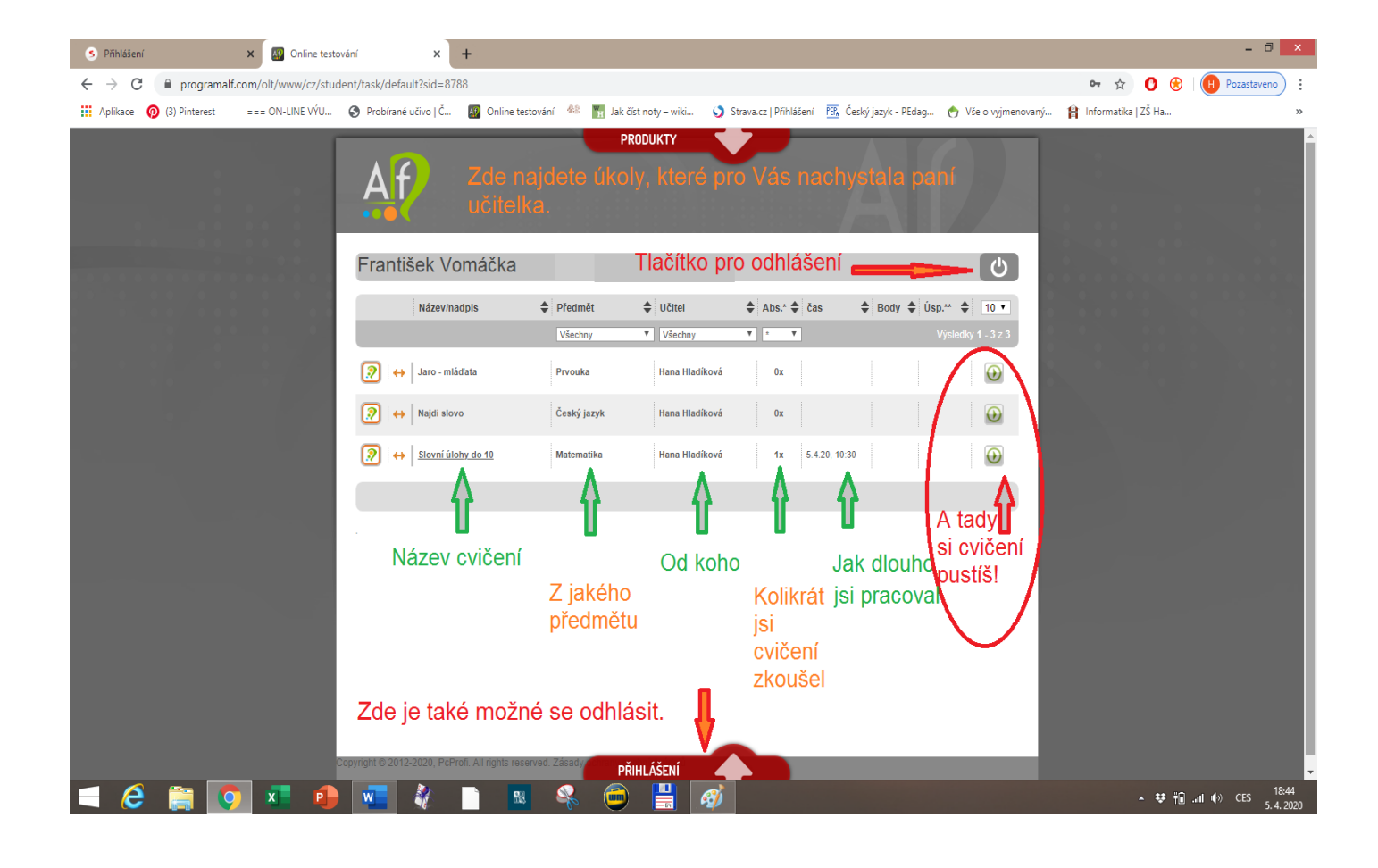

#### 3. A jdeme na to!

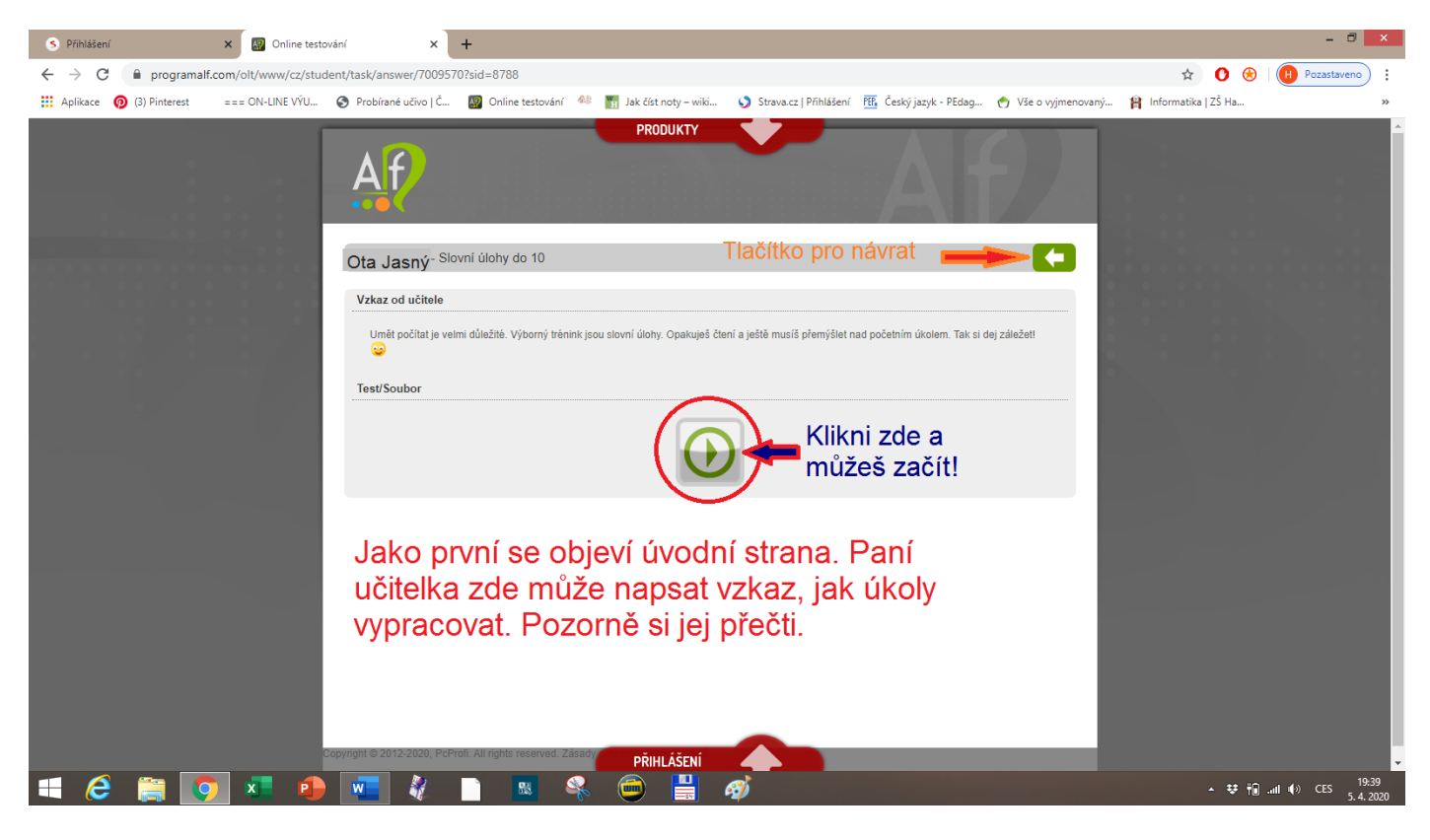

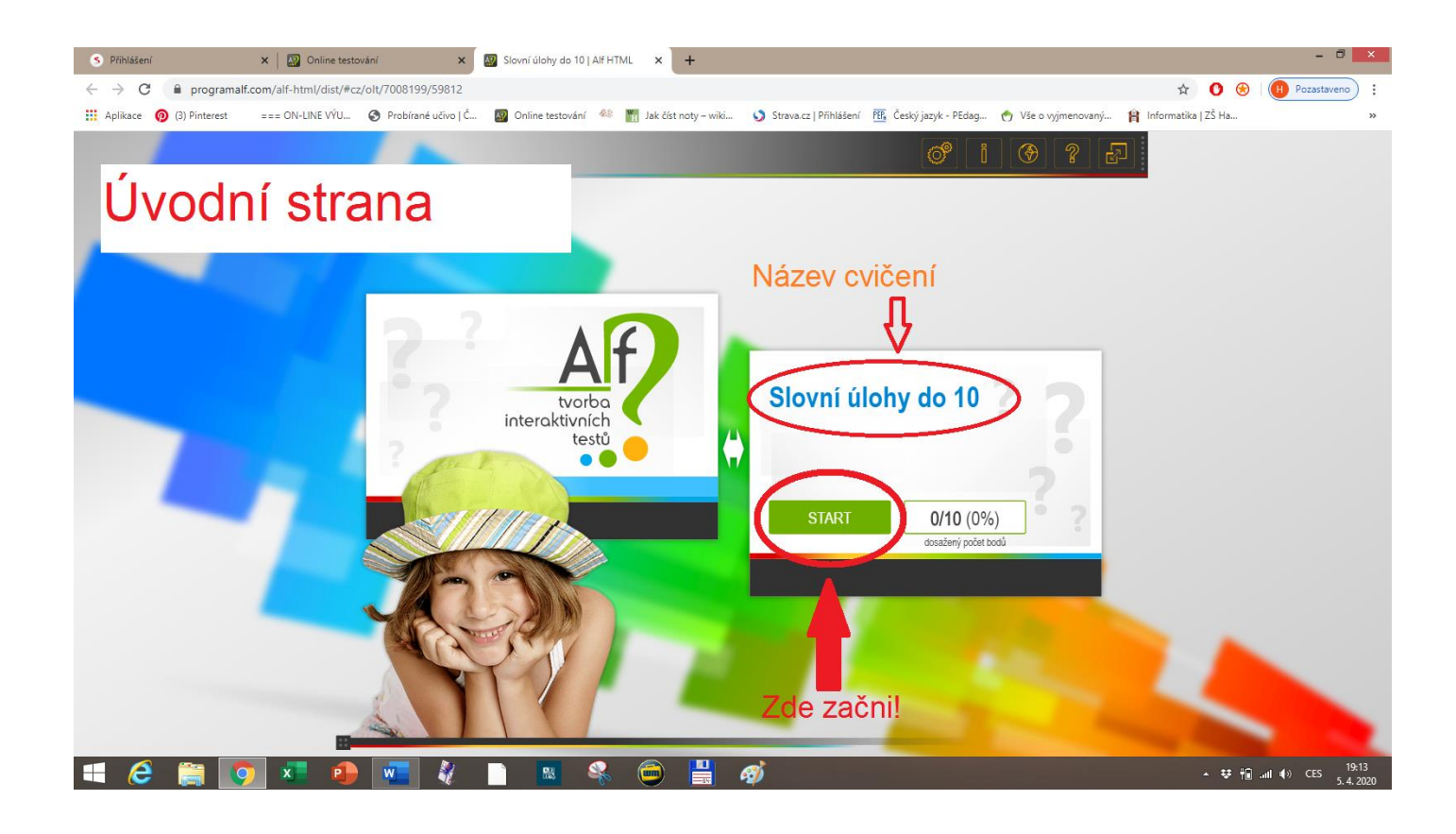

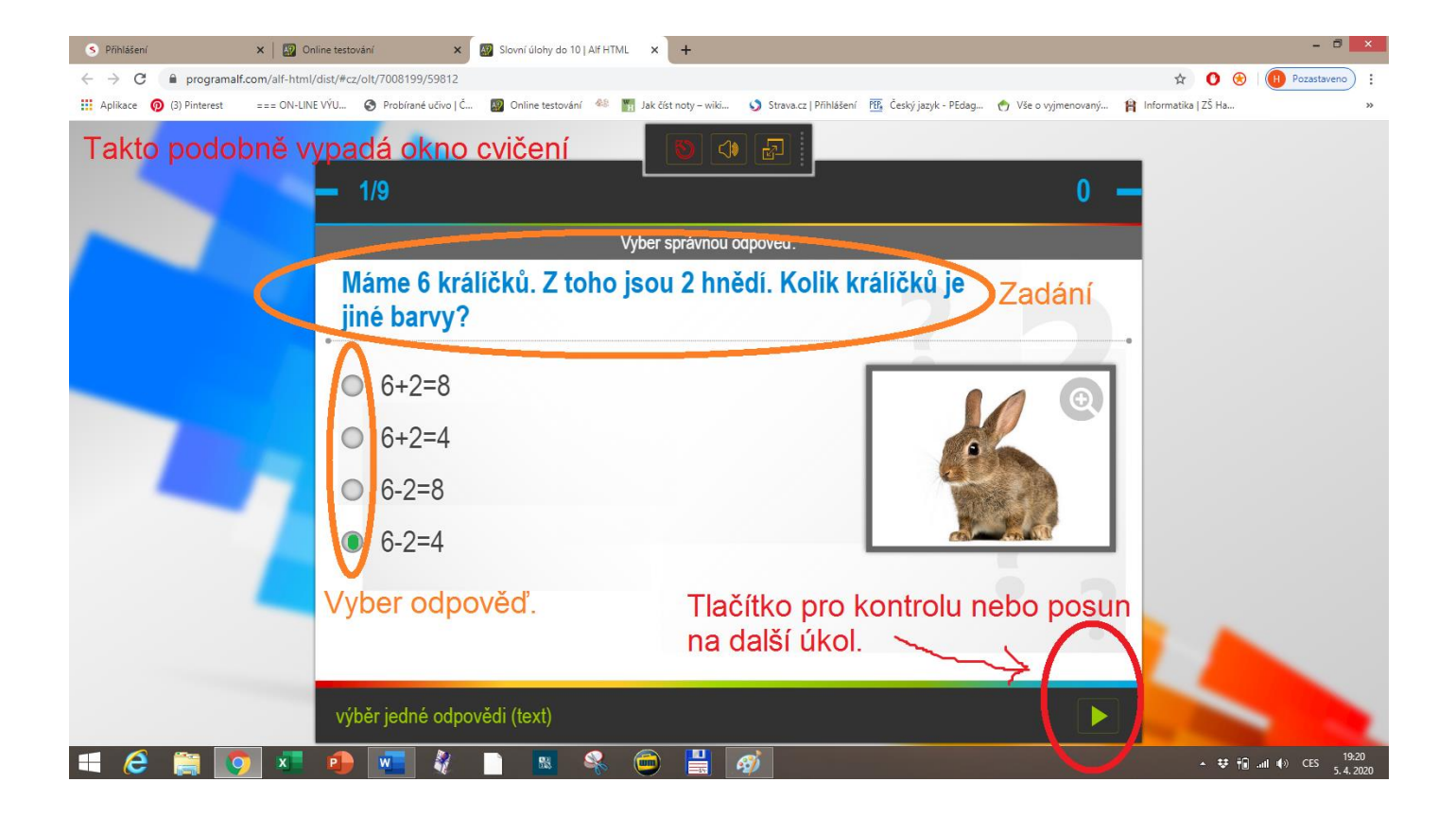

### A teď už zbývá jen udělat všechny úkoly a odhlásit se.